## Introduction into Python

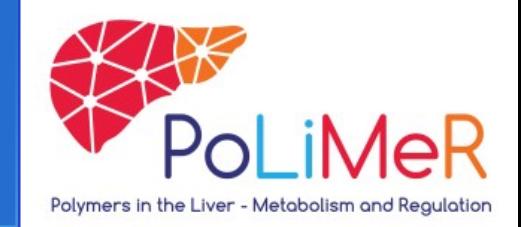

#### PoLiMeR Kick-off meeting

26-31 May 2019, Heidelberg

#### Oliver Ebenhöh and Adélaïde Raguin

QTB Institute, Heinrich-Heine University, Düsseldorf

# Mathematical Modelling

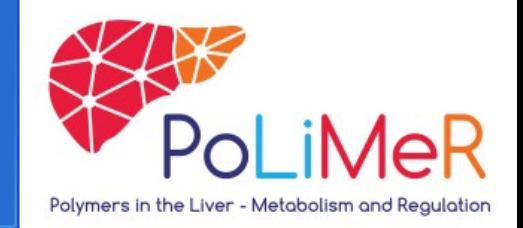

- Model: abstract representation of a system that you want to understand by answering questions => make assumptions and test hypothesis
- Use mathematical formalism to formulate the model
- Easy problem (+good in Math)  $\Rightarrow$  analytical solution
- Difficult problem (too big, too hard, no analytical solution...) =>numerical solution

# Numerical Modelling

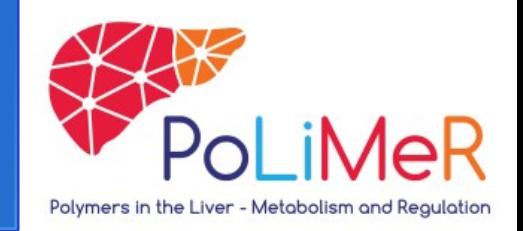

- Big problem  $\Rightarrow$  write an algorithm (pen and paper): sequence of logic steps to be coded, independent of the programming language
- Choose the language adapted to your problem: heavy statistics (R), heavy stochastic simulations (C/C++), ODEs (Python)
- Install the language packages (Python): the compiler (interprets your code for the computer to understand it), the libraries (packages of built-in functions) and possibly an IDE (Integrated Development Environment): a nice "window" where you can write your code such that it's easier for humans to read it.

# What goes in our code?

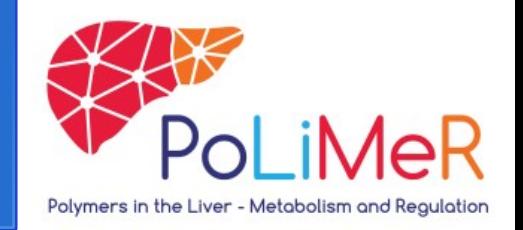

- Load necessary libraries (depend on what will follow in the code)
- Set values of your parameter: INPUT by you
- "actions" for the computer: write your ODE and tell the computer to solve the equation
- Extract the results: show it on the screen and/or store it in files
- Visualize: make figures

# Advantages of programming?

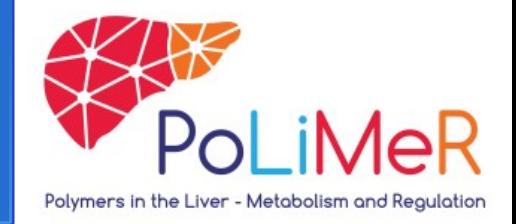

- Computers are excellent at calculating/sorting things very fast
- Humans are (sometimes) good at thinking but not very fast in calculating/sorting
- Programming: Telling your computer to do iterative & annoying tasks
- Programming languages: Translating human instructions to a language that the computer "understands"

# Why do we use Python?

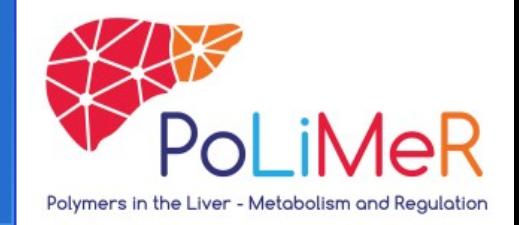

- Open source and object oriented programming language
- Python can be used for almost everything
- **Python: accessible syntax and useful packages**
- Large community of users  $(=$  lots of help to debug)

# Aims for today

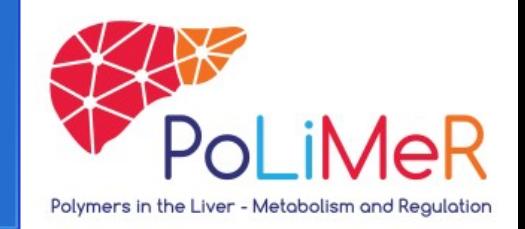

- Learning fundamental programming skills in Python
- Describe simple dynamical systems with equations (Mathematical model)
- Simulate dynamical systems using Python (numerical solutions)
- Visualize the results in different ways
- Interpret and analyze results from simulations

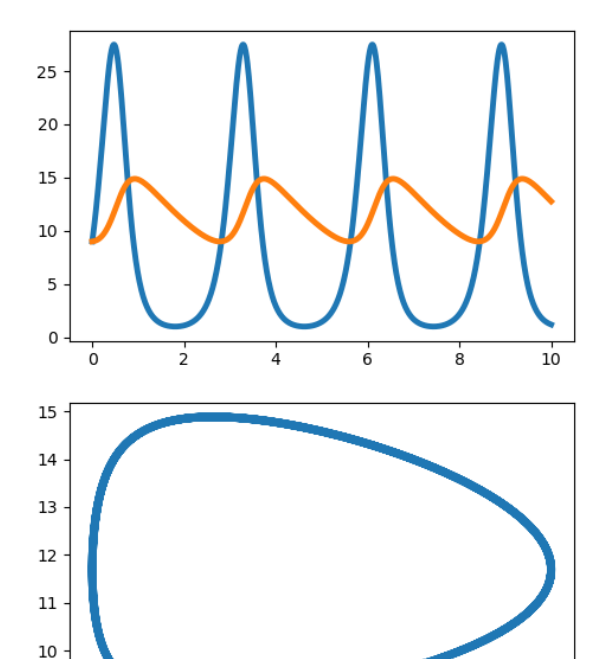

10

15

 $9$ 

 $\Omega$ 

 $25$ 

 $20$ 

# Integrated Development Environments

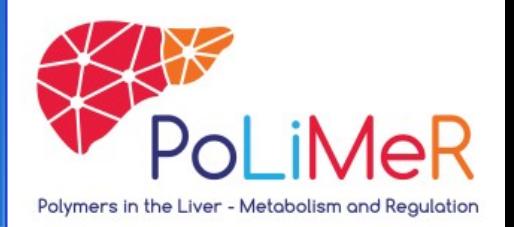

- IDE: a software application that provides comprehensive facilities for software development
- Most common ones:
	- PyCharm
	- Jupyter Notebook
	- Spyder
- Task: Open Jupyter on your devices
- The language and syntax don't change from an IDE to another one (you can copy past codes from one to the other IDE)

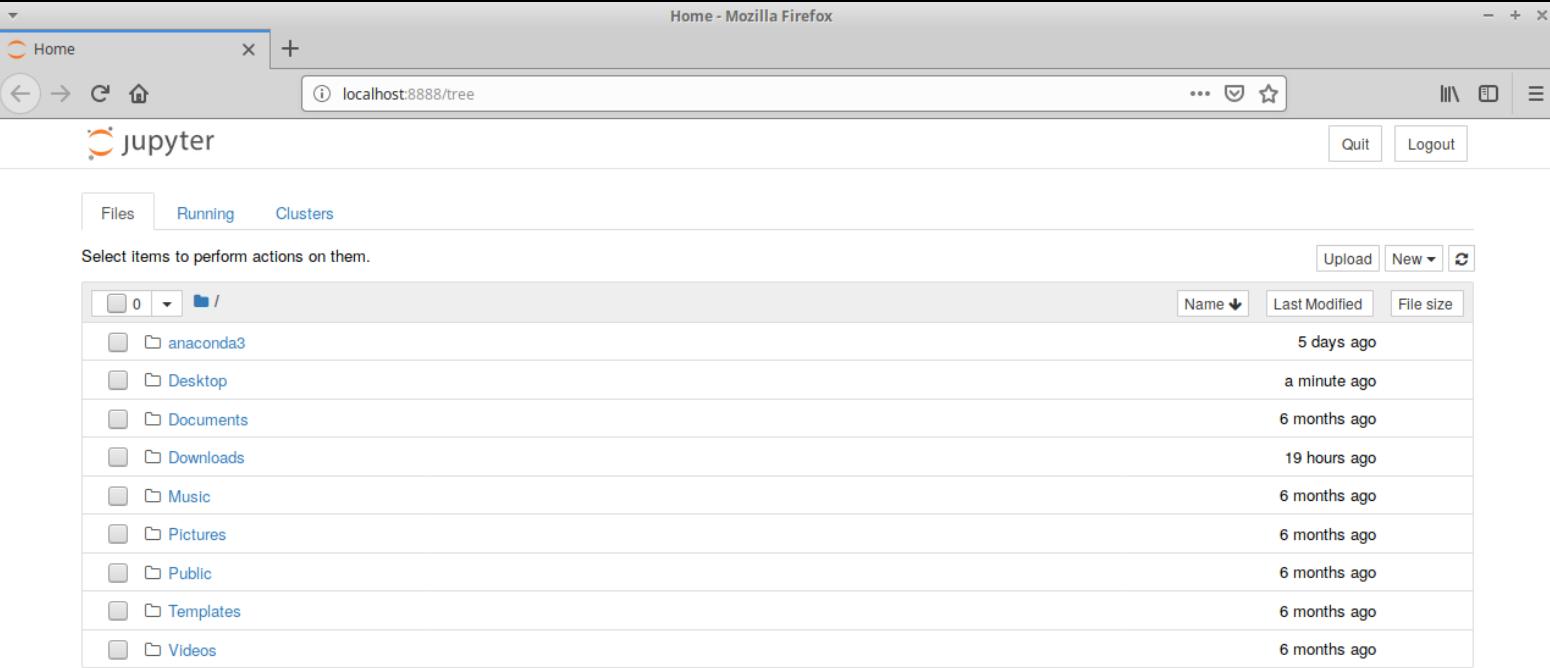

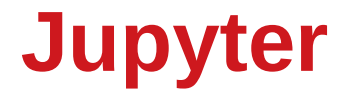

**Questions? Nima.Saadat@hhu.de**

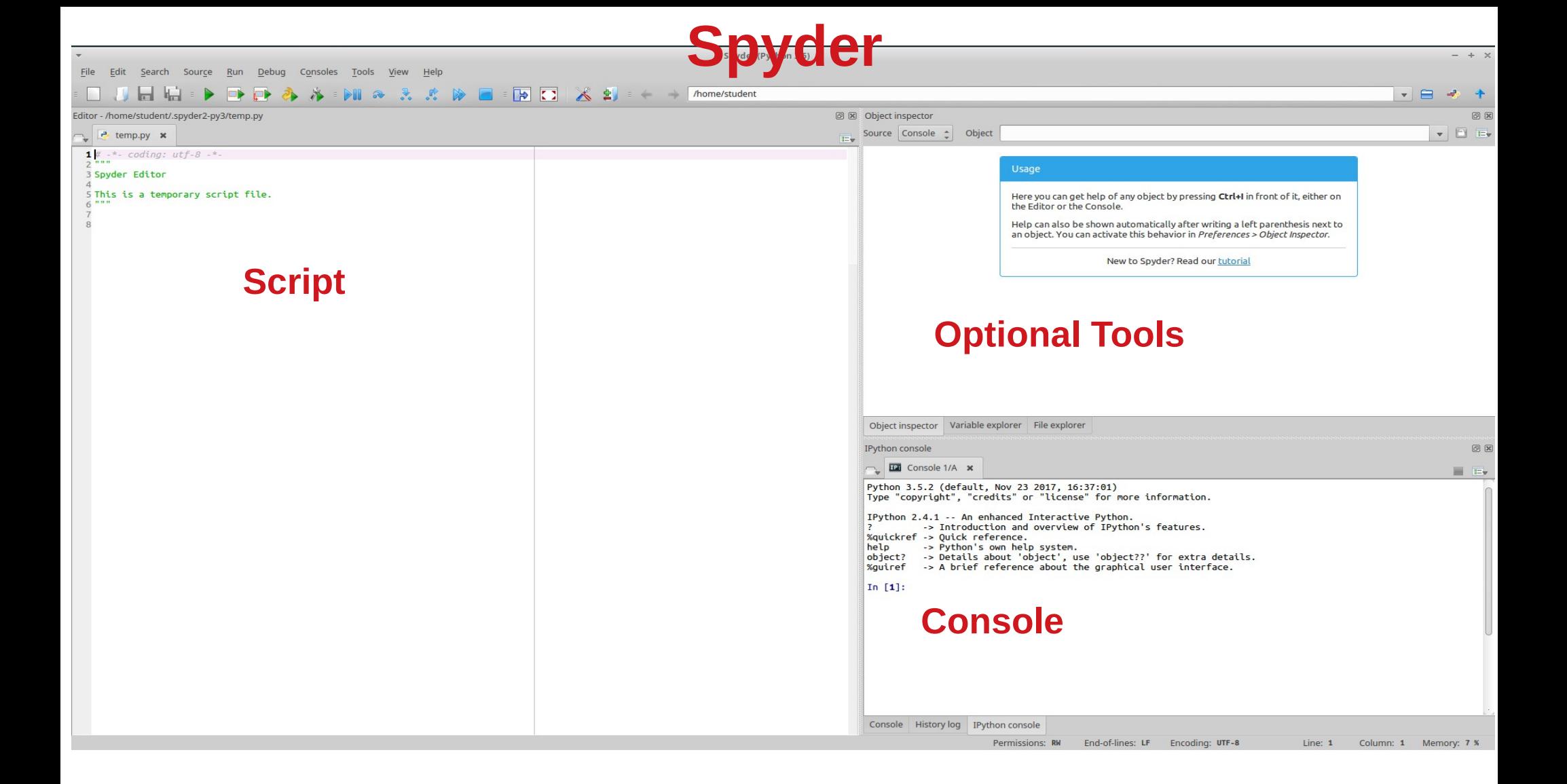

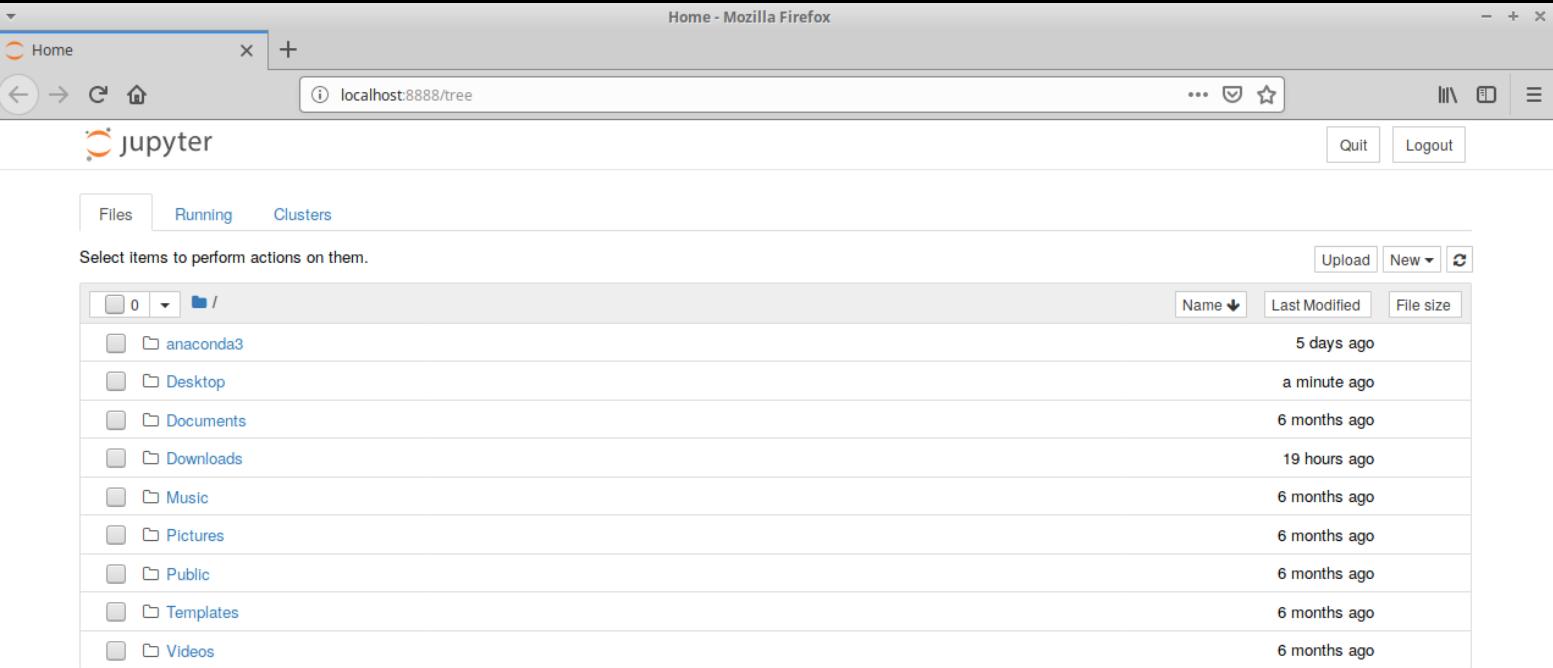

Looks like a web browser but is not: fully local no need to be connected to internet

**Questions? Nima.Saadat@hhu.de**

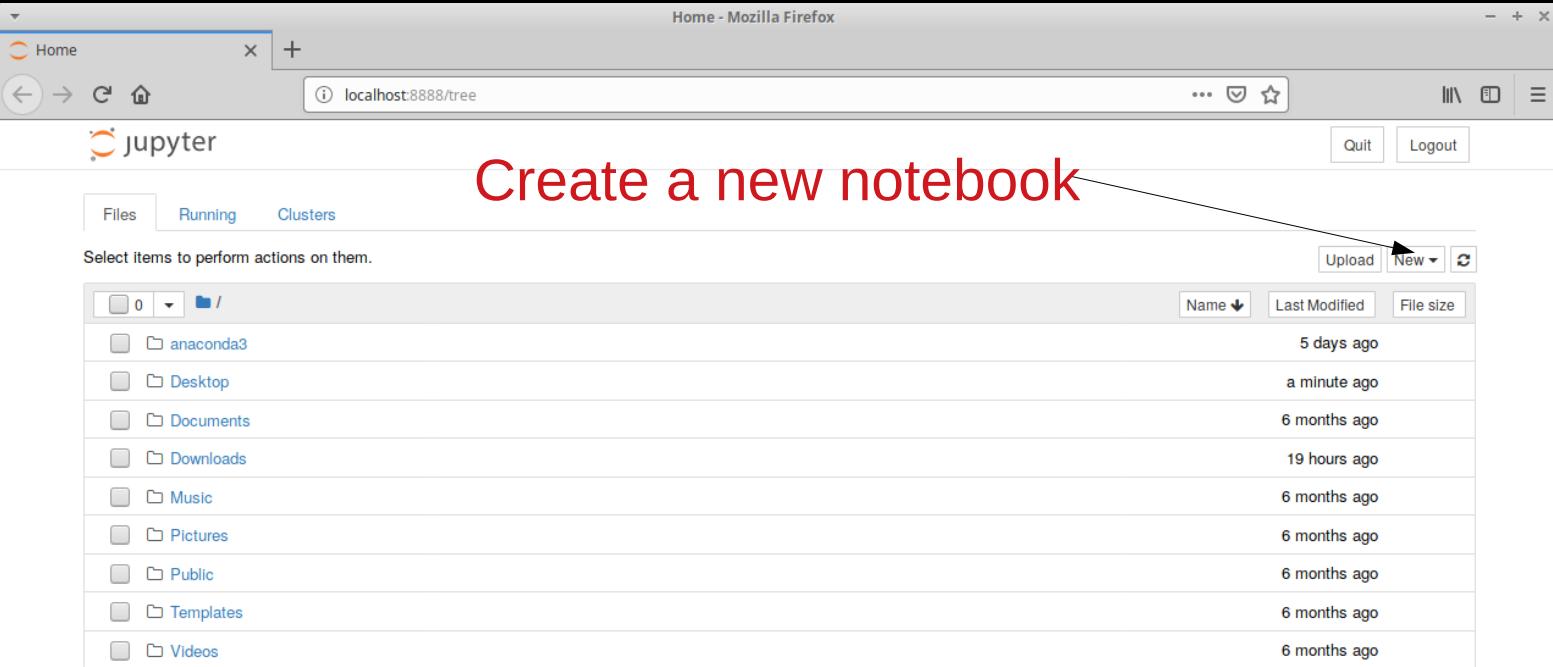

**Questions? Nima.Saadat@hhu.de**

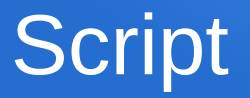

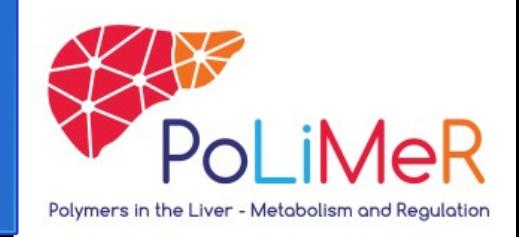

- Your code/script can be (almost) as long/short as you want
- Write your code in the Jupyter cell and hit the "Run" button
- Scripts are read from top to bottom
- Python remembers the variables declared from one cell to the next one

# Some tips for Python beginners

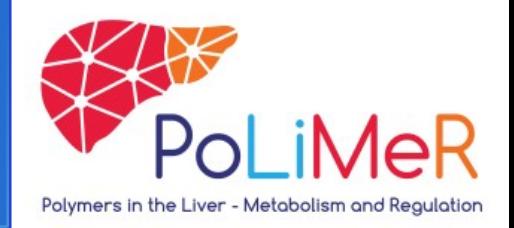

- Computers only do what we tell them to do
- A major skill is to: 1) try, 2) ask Google while coding
- The chances for the problems you encounter to have already been solved on StackOverflow (forums in general) are extremely high

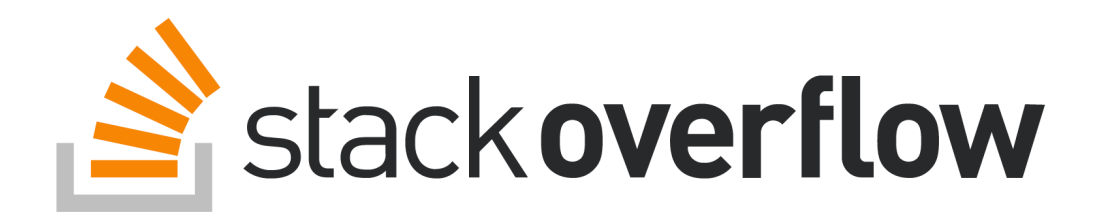

#### **Comments**

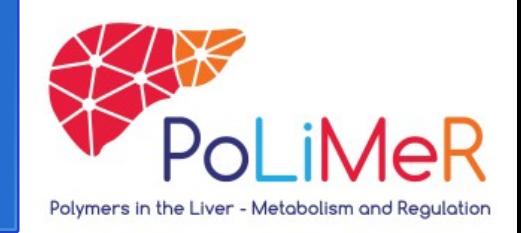

- Comments are ignored by the interpreter
- Comments are used in code to
	- Describe in words what a certain part of the code is used for
	- Deactivate parts of your code without deleting it
- One line comments begin with an hash  $#$
- Comments over multiple lines start and end with three quotation marks "" or " " "

```
1#This is a one line comment
 1 - 1 - 14 This is a comment
5 that needs more
6 than one line
  \mathbf{I}
```
**Don't use non-ASCII characters in neither your code nor the comments**

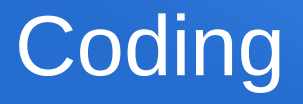

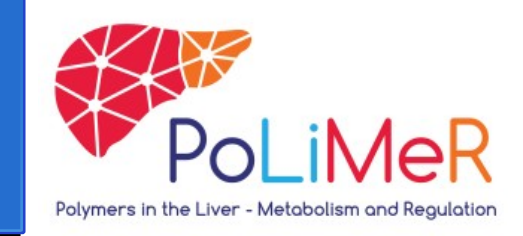

- Represent in the computer a simplified version of our Biological (Economical, Physical, Chemical…) problem
- What information are we studying (numbers? Letters?)
- $\bullet$  How do we want to structure it  $\Rightarrow$  store, access and manipulate it?

• To represent a physical object in your code/script you simply define a **variable** of the relevant **data type**

#### Data types

- Many data types in Python
	- Integers and floats
	- **Strings**
	- Lists
	- Dictionaries
	- Etc.
- Find out what data type you are dealing with using **type( )**
- **In Python, dots are used as decimal placements and commas are used for separating elements**

In  $[1]$ : type(42)  $Out[1]:$  int

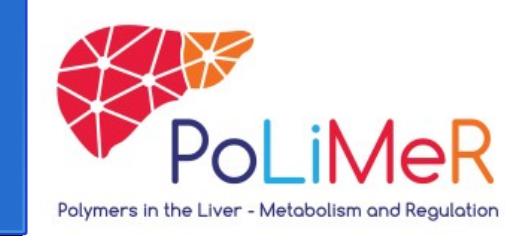

#### Data types – Objects

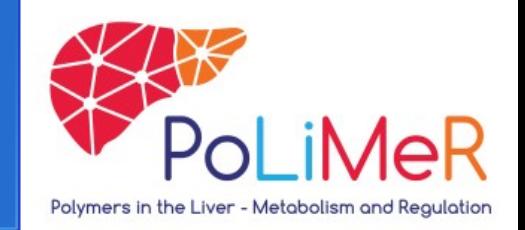

- Almost every data type is a "Python"-object: Object-oriented programming
- Objects are instances of classes
- Classes are definitions for the data format and available procedures for a given type of object

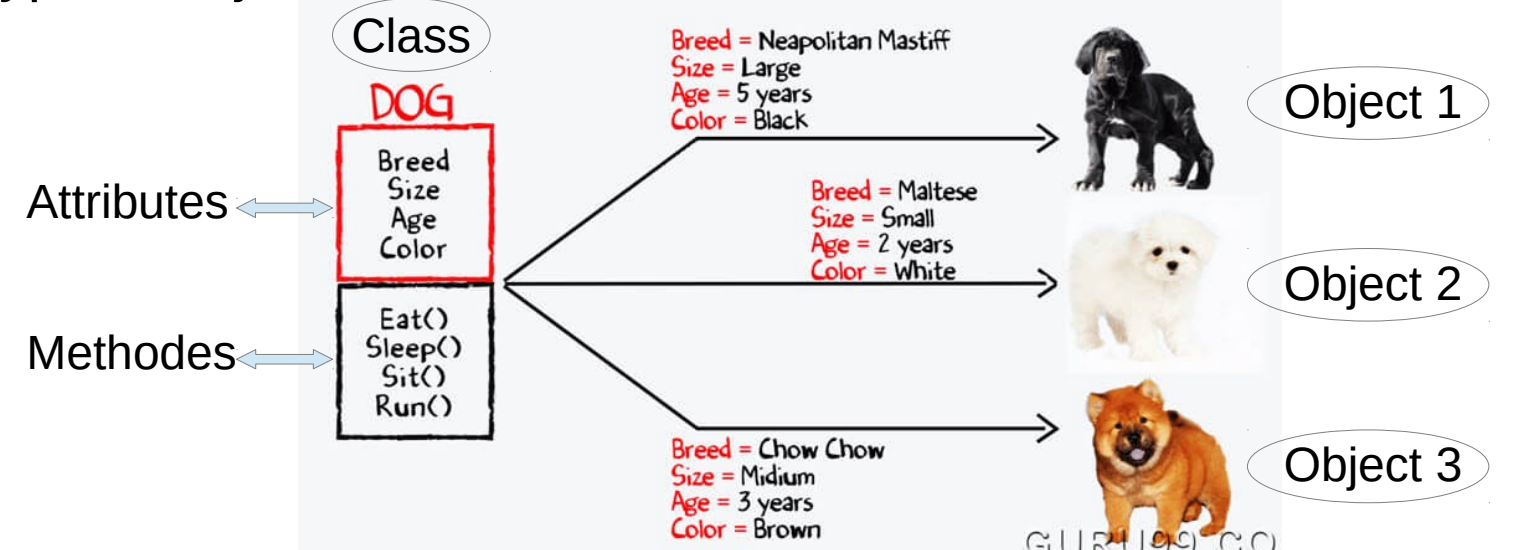

#### Data types – Objects

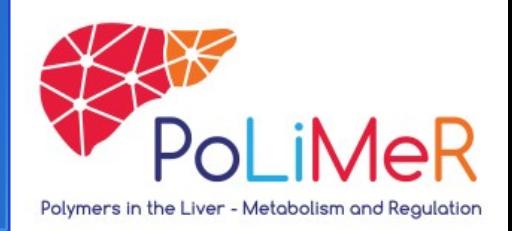

- Almost every data type is an object that contains useful builtin functions
- Access the built-in functions with a dot after the object name
- Functions are used with opened & closed brackets at the end ( )
	- If the function needs arguments, they are provided inside the brackets
- Use **dir()** and the abbreviation for the data type to see all builtin functions
- Use documentation to understand and use functions

```
In [1]: String1='Fourtytwo'
In [2]: String1.upper()
Out[2]: 'FOURTYTWO'
In [3]: String1.count('t')
Out[3]: 2
```
# Data types – Integers and floats

Polymers in the Liver - Metabolism and Reaulation

- Integers: **Numbers** without decimal placements
	- Define numbers without points and/or decimals or redefine numbers to integers with **int( )**
- Floats: **Numbers** with decimal placements
	- Define numbers with points or decimals or redefine numbers to floats with **float( )**
- Floats for calculation, integers for indexing

```
Out[1]: int
In [2]: type(42.5)Out[2]: float
In [3]: type(42.)Out[3]: float
In [4]: int(42.5)Out[4]: 42In [5]: float(42)Out[5]: 42.0In [7]: 23/5Out[7]: 4.6In [8]: int(23/5)Out[8]: 4
```
In  $\lceil 1 \rceil$ : type(42)

# Data types – Defining Variables

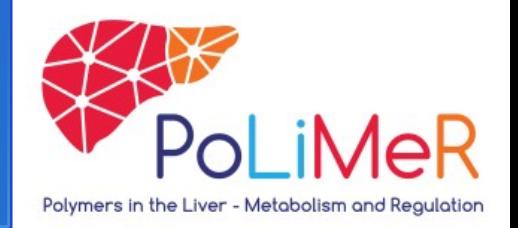

- Define variable with letters and numbers, as well as underlines
- First character must be a letter (beware capital and lowercase!)
- The console will remember the name and content (unless you redefine it or restart the console)
- Tip: Define variable names rather too detailed than too abbreviated
	- At some point we forget the difference between X, X1, X2 [...] X42

In  $[1]:$  Varl=4 In  $[2]: Var2=2$ In  $[3]$ : type(Var1)  $Out[3]: int$ In  $[4]$ : Var3=Var1/Var2 In  $[5]$ : Var3  $Out[5]: 2.0$ In  $[6]$ : type(Var3)

 $Out[6]:$  float

# Data types – Strings

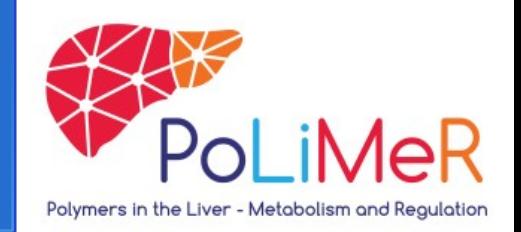

- Strings are **chains of characters**
- Define Strings with quotation marks ' or " in the beginning and the end of your string
- Strings can be concatenated with plus character ( + )

```
In [1]: type('fourtytwo')
Out[1]: str
```

```
In [2]: type('42.5')
Out[2]: str
```

```
In [3]: string1='4'
```

```
In [4]: string2='2'
```
In  $[5]$ : string42=string1+string2

In  $[6]$ : string42  $Out[6]: '42'$ 

#### Data types – Lists

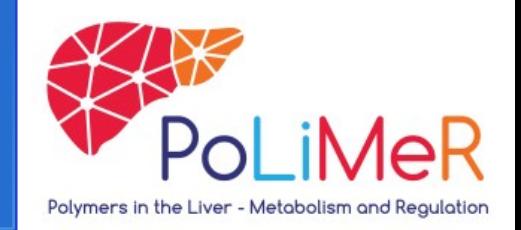

- Lists are **ordered containers**: enumerations of objects that can be any data type
- Define with square brackets  $[ \ ]$
- $\bullet$  Elements inside a list have indices and can be accessed by their index

 $list1 = [42, 24, 'fourty', 'two']$ I **ndex : :**  $\begin{matrix} 0 & 1 & 2 \end{matrix}$ 3

#### **Index counting starts from 0 in Python (programming in general)**

# Data types – Lists

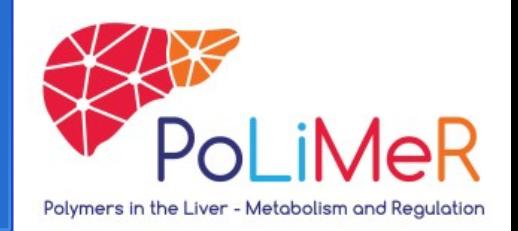

- Access elements of a list with the list name and the index in square brackets
- The index  $-1$  returns the last element
- Get the absolute length of a list with **len( )**
- Lists include many very useful built-in functions

```
In [1]: test list = [42, 24, 2, 4]In [2]: test list[0]Out[2]: 42In [3]: test list[-1]Out[3]: 4In [4]: len(test list)
Out[4]: 4In [5]: test list.sort()
In [6]: test list
Out[6]: [2, 4, 24, 42]In [7]: test list.append(4200)
In [8]: test list
Out[8]: [2, 4, 24, 42, 4200]
```
# Data types – Lists – Built-in functions

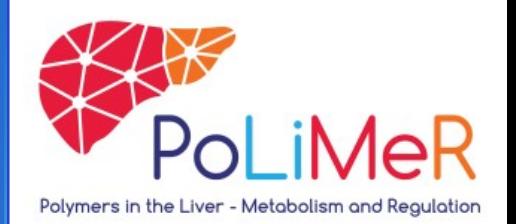

Examples:

**print( )** displays the element in the console

**len( )** returns the absolute length of a list

**max( )** returns the largest number element from a list or the longest string from a list

**type( )** returns the data type of an element

**range( )** creates a list of integers from zero to the provided integer

For more, search in the documentation!

In  $[1]$ : test list =  $[4, 2, 42]$ In [2]: print(test list)  $[4, 2, 42]$ In  $[3]$ : len(test list)  $Out[3]: 3$ In  $[4]$ : max(test list)  $Out[4]: 42$ In  $[5]$ : type(test list)  $Out[5]: list$ In  $[5]$ : In  $[6]$ : range list = range(10) . . . **.** In  $[7]$ : list(range list)  $Out[7]: [0, 1, 2, 3, 4, 5, 6, 7, 8, 9]$ 

#### Exercise I – Lists

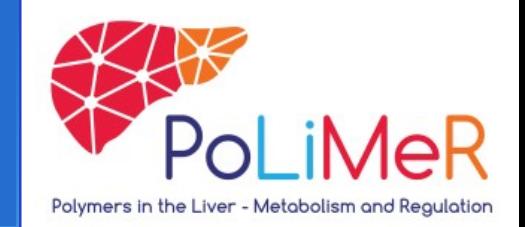

- **1.** Define a list containing the age of all your family members
- **2.** Sort this list from youngest to the oldest
- **3.** Delete the youngest person from the list
- **4.** Add the number 27 to your list
- **5.** Change the second number in the list to 14
- **6.** Reverse the order of the list
- **7.** Create a new list containing only the first two elements of the old list
- **8.** Concatenate both lists into another new list

#### **Use documentation: your code should work with ANY list of ages!**

#### Data types – Arrays

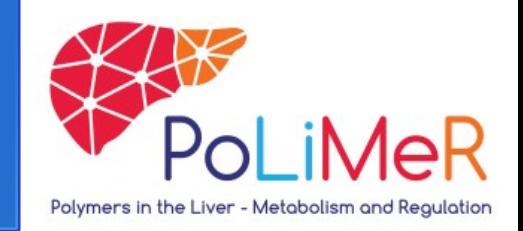

- Like lists they can store any type of data (integers, floats, strings...)
- They are indexed (ordered container) and elements can be accessed
- Functions applied to arrays and lists are different:

for example: if you divide and array by a number, each element will be divided by this value (impossible with lists)

# Data types – Dictionaries

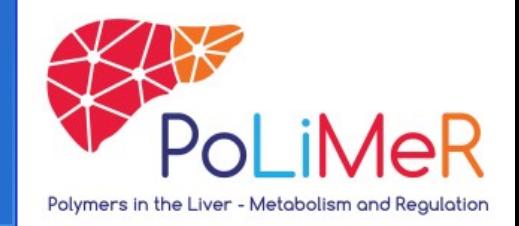

- Dictionaries are **unordered containers**
- Define dictionaries with  $\{ \}$
- In dictionaries each entry is made of a pair:

a "**Value**" (= a number) a colon and a "**Key**" (= string)

- Separate entries with commas
- Access "Value" in dictionaries with the right "Key" in  $[$ ]

```
In [1]: test dict = {'one':1, 'fourtytwo':42}
```

```
In [2]: test dict['fourtytwo']
Out[2]: 42
```
# Types of operators

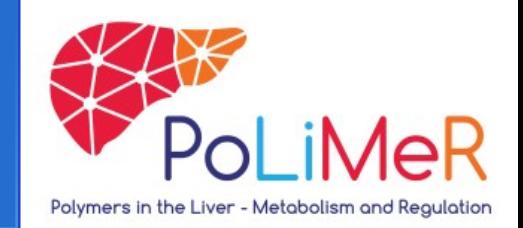

- Assignment: **=**
- Arithmetic: **+**, **-**, **\*** , **/**, **\*\*** , **%**
- Comparison: **<**, **>**, **<=**, **>=, ==, !=**
- Logical: **and**, **in**, **or, xor**, **not**
- Increasing/Decreasing: **+=**, **-=**

#### If statements

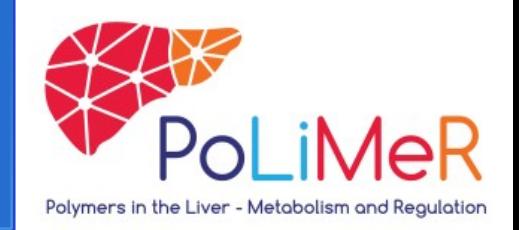

- Logic statements
- If a condition is satisfied, then a piece of code is executed
- Examples for conditions:
	- If a number or length is equal / bigger than / smaller than sth.
	- If an element is the same as another element
	- If an element is inside of a list of elements
	- Etc.

#### If statements and Indentations

- Begin with **if** command
- Define a condition and finish with a colon :
	- In this case, our condition is a comparison
	- Comparing for equality is done with **==**
- In the line after the colon, place an indentation
	- All indented code below is executed if the condition is satisfied (indent with tab key)
- After indentation, write a code that is only executed when defined conditions are satisfied
- The **else** statement is constructed similarly and is executed if the defined condition is not satisfied
	- optional, depending on your code

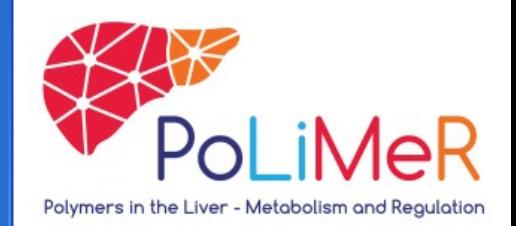

#### Exercise II – If statements

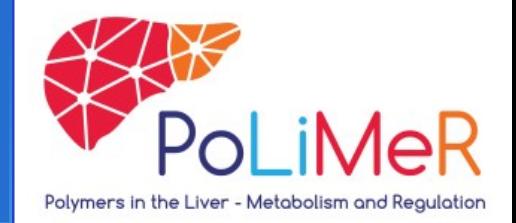

- **1.** Define two variables and an empty list
- **2.** Define an if statement:
- When the sum of the variables is greater or equal to 200, then add that number to your list
- When the sum is not greater or equal to 200, then print a message

## Loops – FOR

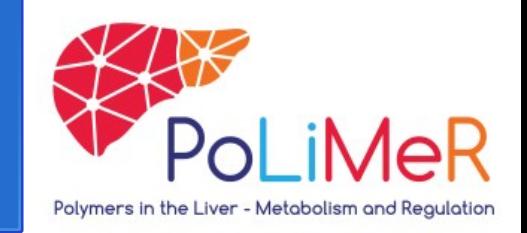

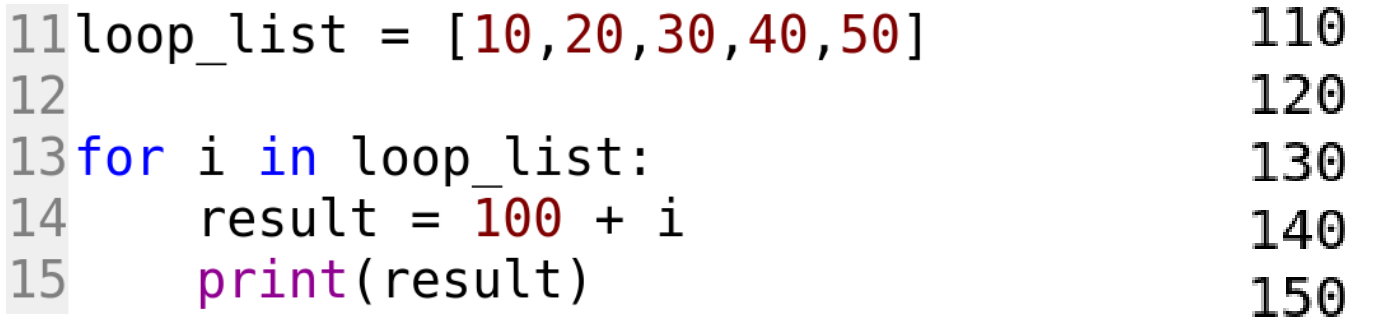

- The number of elements in the list defines the number of cycle
- In every cycle, temporary variable *i* is assigned to the next element inside the corresponding list

## Loops – FOR

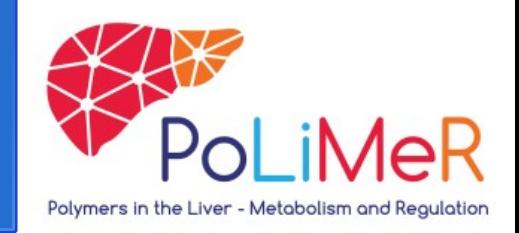

for i in loop\_list: result =  $100 + i$ print(result)

501<sup>•</sup> Begin with a **for** command

- Define the name of the loop-variable
- Continue with an **in** command
- Call the list that contains the values of *i*
- **Finish with a colon**
- Every lines to be executed at each cycle need to be indented

# Loops – WHILE

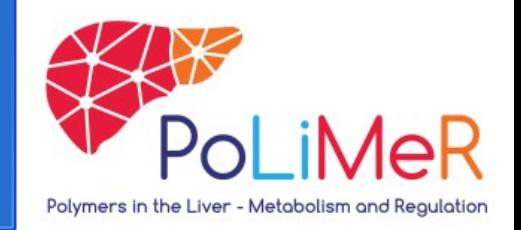

- Looping as long as a condition is satisfied (be careful!!!)
- In this example:
	- The variable *counter* starts from 0
	- loop as long as *counter* is smaller than 10
	- Inside the loop, *counter* needs to be increased
		- Otherwise: Infinite loop

 $10$  counter=0 12while counter<10: print('loop') 13 counter  $+= 1$ 14

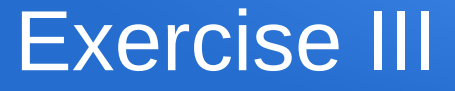

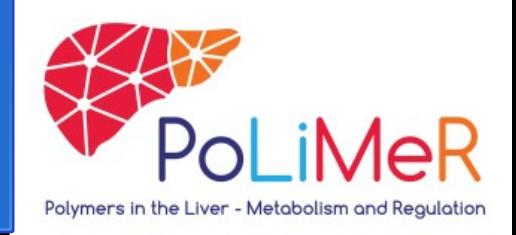

**1.** Find all numbers dividable by three between 0 and 100 Hint 1: Use modulo **%** Hint 2: Use combination of **if statement** and **for loop 2.** Change the code so the results will be stored in a list

Hint 3: Declare empty list outside the loop

**3.** Select only even numbers and store in a new list

# Functions – Without arguments

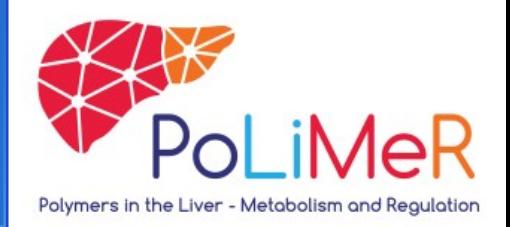

- Functions allow pieces of code/instructions to be used multiple times without redefining them
- Begin with a **def** statement
- Continue with the desired function name
- After the name, insert brackets that may include arguments
- End with a colon
- The lines under the colon need to be indented
	- Only indented code is performed inside the function
- To use a previously defined function, "call" it: write the function name and brackets with or without arguments

#### Functions – With Arguments

- Provide arguments inside the brackets
- Arguments can be used inside the function
- The **return** statement allows the assignment of function results to variables
- When calling functions with arguments, write the desired arguments inside the brackets

```
def Function2(x):
    result = x * 25return result
```

```
In [20]: Function2(2)Out[20]: 50In [21]: Z = Function2(10)
In [22]: print(Z)
```
250

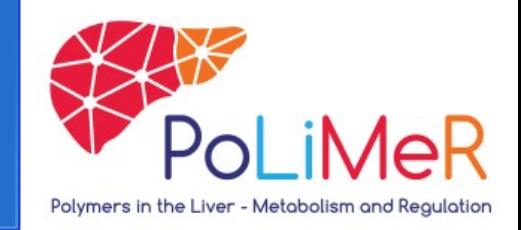

### Exercise IV – Functions

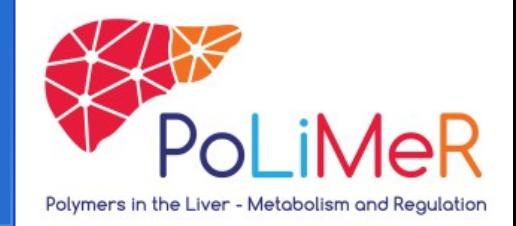

- **1.** Define two functions
- a) One that takes a list of numbers as argument and returns the sum of the elements of the list
- b) One that takes a list of numbers as argument and returns the product of the elements of the list
- **2.** Define a function that checks whether an element occurs in a list
- **3.** Define a function that takes a list of words and returns the length of the longest one

# Libraries – Numpy and Matplotlib

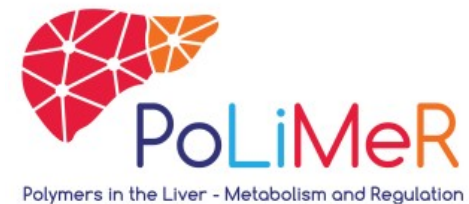

- Libraries are Python packages that can be imported and include specific data types and functions
- Numpy is a fundamental package for scientific computing
- Matplotlib is a 2D plotting package for visualization
- Access functions of a library with a **dot**

```
In [1]: import numpy as np
```

```
In [2]: np.
        np.ALLOW THREADS
        np.AxisError
        np.BUFSIZE
        np.CLIP
        np.ComplexWarning
        nn DataCourco
```
# Libraries – Numpy and Matplotlib

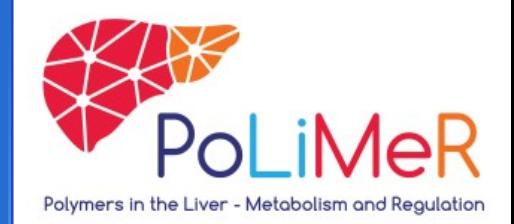

• Numpy example:

```
In [1]: import numpy as np
In [2]: np.linspace(0., 5., 10)
Out[2]:array([0. 0.55555556, 1.11111111, 1.66666667, 2.2222222,2.77777778, 3.33333333, 3.88888889, 4.44444444, 5.
                                                                 \left| \right|In [3]: [1,2,3]+[1,2,3]Out[3]: [1, 2, 3, 1, 2, 3]In [4]: np.array([1,2,3])+np.array([1,2,3])
Out[4]: array([2, 4, 6])
```
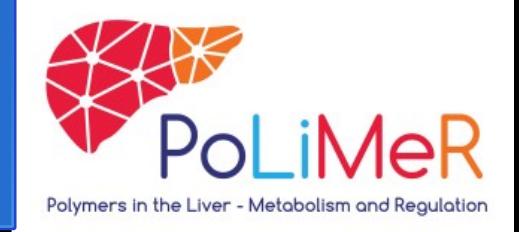

# Libraries – Numpy and Matplotlib

- Matplotlib example:
- Import **matplotlib.pyplot**
- Function **plot()** plots two lists of same length
	- First argument is the list for X axis values
	- Second argument is the list for Y axis values
- Function **show()** displays the graph

```
import numpy as np
import matplotlib.pyplot as plt
```

```
x = np.linspace(0., 100., 100)v = np.linspace(0.10.100)
```
 $plt.plot(x, y)$  $plt.show()$ 

## Exercise V – Michaelis-Menten Kinetics

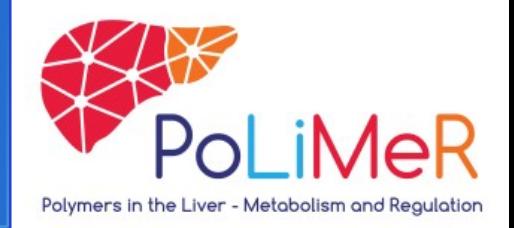

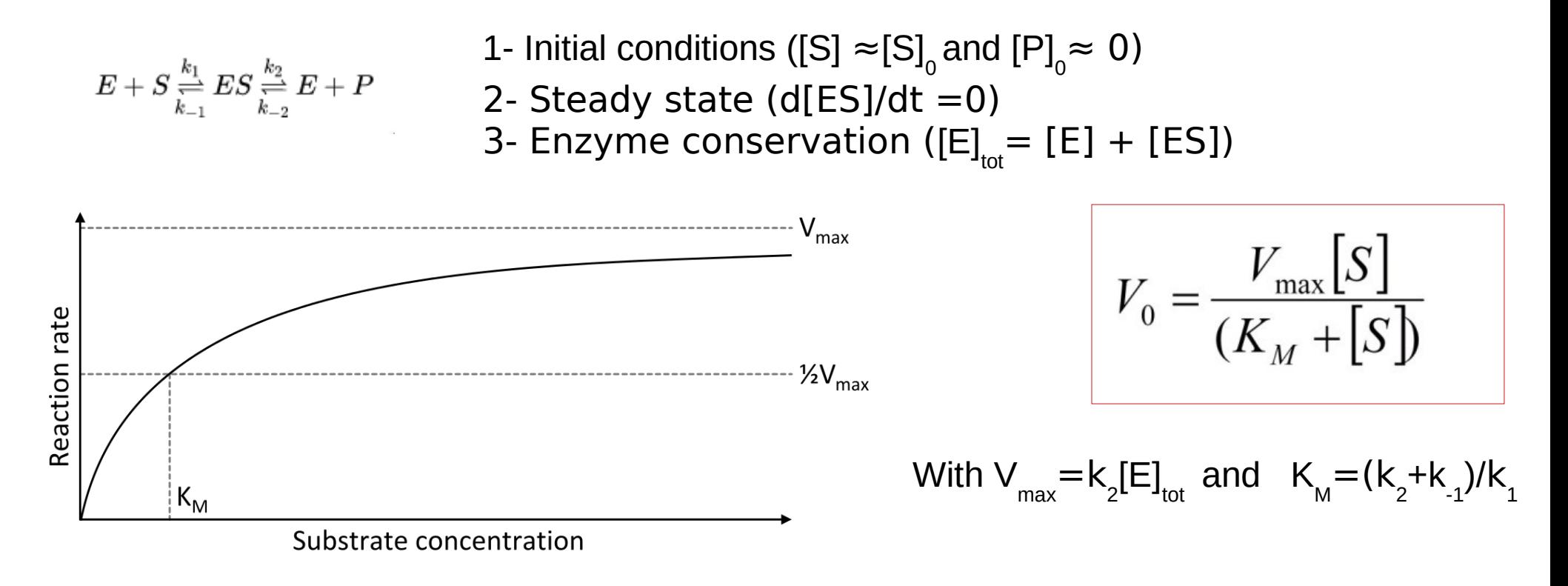

# Exercise V – Michaelis-Menten Kinetics

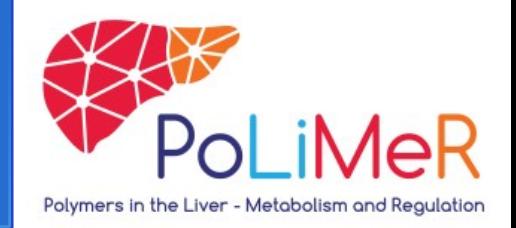

1- Define a function that calculates the reaction rate of a Michaelis-Menten reaction with arguments: Substrate concentration (mmol), **Vmax**(mmol/h) and **Km**(mmol).

2- Calculate the reaction rate for substrate concentration ranging from 0 to 50 mmol (**Vmax** of 0.2 mmol/s and **Km** of 1.5 mmol).

Store the solutions in a list!

# Exercise V – Michaelis-Menten Kinetics

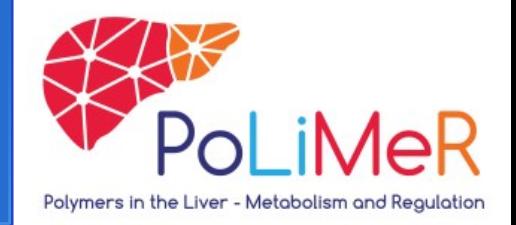

- 3- Visualize the results from the previous task
	- $-$  Look into the documentation to label the x and y axis
- 4- Increase/Decrease the **Vmax** and **Km** values and calculate again
	- Visualize and compare the results in one plot
	- Look into the documentation to label different graphs in one plot

# Exercise VI – Lotka-Volterra and ODEs

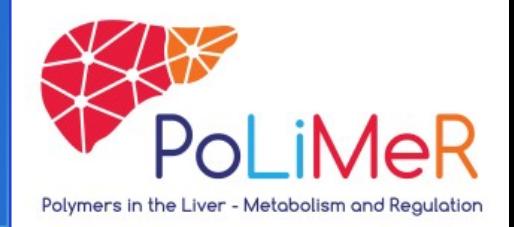

Lotka (1920) and Volterra (1926) independently established a system of equations to understand regular variations in animal populations. The equation system is:

$$
\begin{array}{l}\n\dot{x} = r_1 x - C_1 xy \\
\dot{y} = C_2 xy - r_2 y\n\end{array}
$$

Here, the variable x describes the dynamics of the prey, y the predator. The parameter  ${\sf r}_{\scriptscriptstyle 1}$  describes the growth rate of the prey in the absence of predators,  ${\sf r}_{\scriptscriptstyle 2}$  describes the death rate of the predator in the absence of prey. The parameters  ${\sf C}_{_{1}}$  and  ${\sf C}_{_{2}}$  are coupling parameters that describe how much prey must be hunted to create a new predator.

# Exercise VI – Lotka-Volterra and ODEs

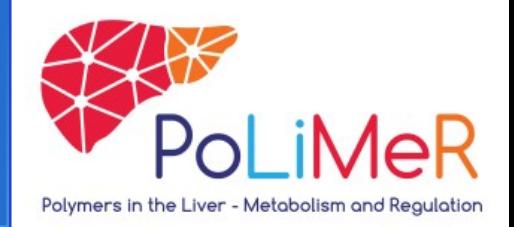

Lotka (1920) and Volterra (1926) independently established a system of equations to understand regular variations in animal populations. The equation system is:

$$
\begin{array}{l}\n\dot{x} = r_1 x - C_1 xy \\
\dot{y} = C_2 xy - r_2 y\n\end{array}
$$

Here, the variable x describes the dynamics of the prey, y the predator. The parameter  ${\sf r}_{\scriptscriptstyle 1}$  describes the growth rate of the prey in the absence of predators,  ${\sf r}_{\scriptscriptstyle 2}$  describes the death rate of the predator in the absence of prey. The parameters  ${\sf C}_{_{1}}$  and  ${\sf C}_{_{2}}$  are coupling parameters that describe how much prey must be hunted to create a new predator.